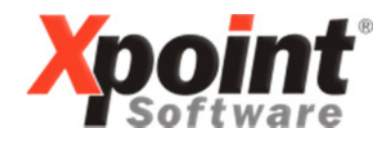

Buchenstraße 6 95339 Neuenmarkt

05.08.2016

### Update 08.2016 / Änderungen und Neuerungen

Hier werden die Änderungen und Neuerungen der XPOINT-Programme beschrieben.

#### 1. Festmengenverwaltung (MP 1.5.10)

Bei der Bestellzuordnung (F7=Zuord.) wird ab sofort bei Anzeige der Fakturasätzen (F4=Faktur) der Festmengenartikel mit berücksichtigt (wurde bisher nur bei den Bestellsätzen berücksichtigt).

### 2. Anzeige System-Tabelle "Lieferanten"

Die Lieferanten können jetzt mit F2 auch nach der FIBU-Kontonummer sortiert werden.

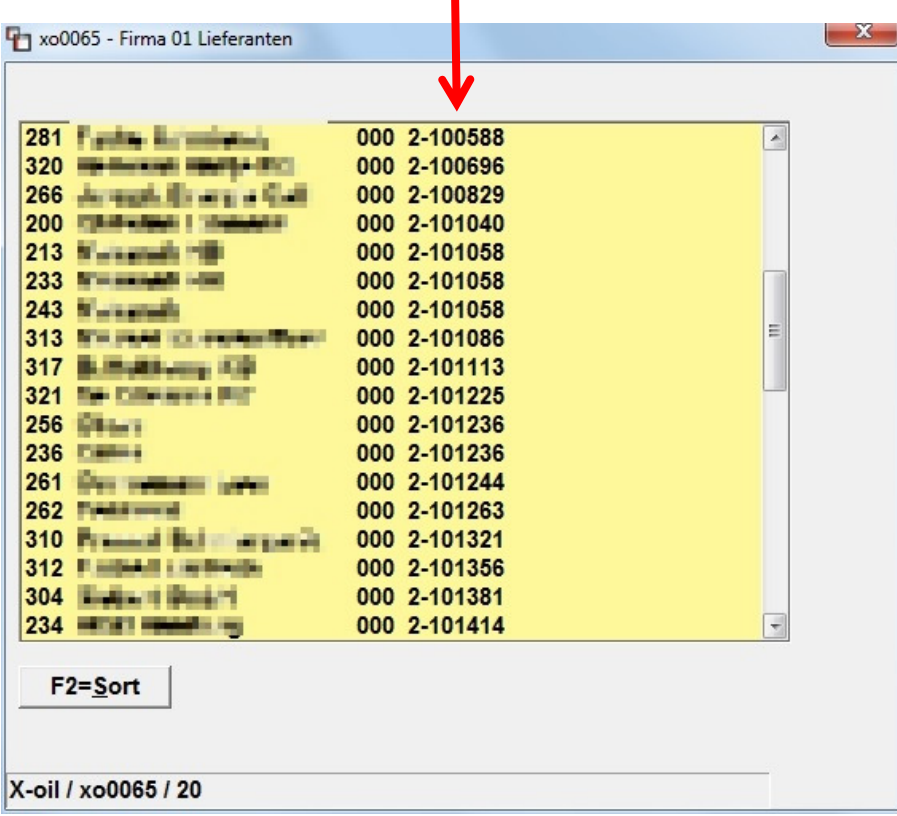

## 3. Pflege Kundenstamm (MP 4.2.1)

Die eingegebenen E-Mail-Adressen (Registerreiter "Kommunikation") werden nun auf syntaktische Korrektheit geprüft (nur bei XMAIL-Kunden).

## 4. Kontrolle Preisanfragen (MP 5.4.1)

Bei der Selektion kann jetzt nach dem Stammverkäufer oder Telefonverkauf-Verkäufer unterschieden werden.

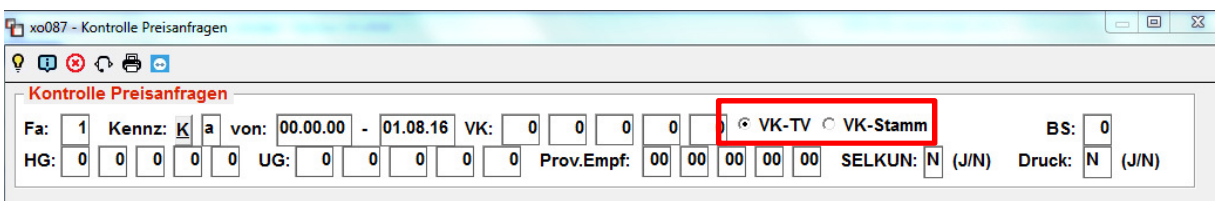

# 5. Fakturierung (MP 1.4.8)

#### Multi-Faktura:

Mit der "Multi-Faktura" können mehrere Kundenkreise bzw. Betriebsstätten nacheinander fakturiert werden ohne die Faktura mehrmals starten zu müssen.

Über "Einstellungen" (F12) erfolgt die Aktivierung. Die Auswahl-Tabelle wird dann als "Grid" angezeigt und kann auf max. 99 Einträge erweitert werden (bisher nur 12 Einträge möglich). Per Doppelklick können mehrere Einträge gewählt und gleichzeitig fakturiert werden.

(siehe gesonderte Dokumentation  $\mu$ 2016-08\_multi-faktura.pdf")

## 6. Lagerzugang ohne TKW (MP 1.4.1 oder 1.5.1)

Datenimport:

Über "Einstellungen" (F12) kann der Datenimport aktiviert werden. Die Aktivierung ist kostenpflichtig! CSV-Dateien werden aus einem Import-Verzeichnis automatisch eingelesen und können hier zur Übernahme ausgewählt werden. (siehe gesonderte Dokumentation  $.2016$ -08 lagerzugang-import.pdf")

## 7. Kundenstamm (MP 4.2.1)

Neues Feld "Kundenkennzeichen" im Reiter "Diverses":

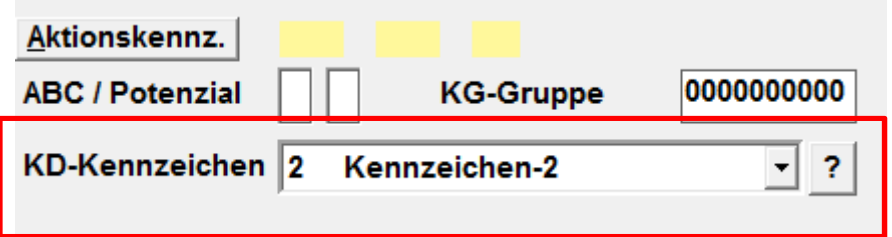

Hier kann ein vorher hinterlegtes Kennzeichen ausgewählt werden. Dieses Feld ist als Selektionskriterium für die Kundenselektion vorgesehen:

Seite 4 der Kundenselektion (MP 5.1.1):

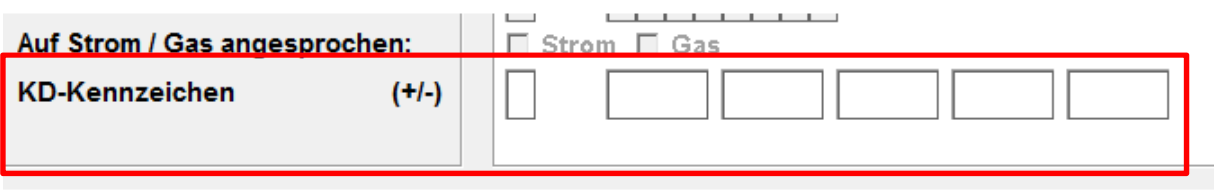

Die Pflege der Kennzeichen erfolgt über die Schaltfläche "?". Damit soll der Wildwuchs wie bei freien Kennzeichen 1 und 2 vermieden werden. Das Feld ist außerdem in der Excelausgaben der Absatzlisten integriert.

### 8. Steuerung Lieferscheine (MP 4.1.1.4.1)

Das Programm wurde grafisch überarbeitet (Registerreiter, Check-Boxen, etc.). Die Einstellungen für "DIN-A4", "fakt. Lieferschein" und "Lieferschein+Direktfaktura" finden sie jetzt jeweils in einem eigenen Reiter.

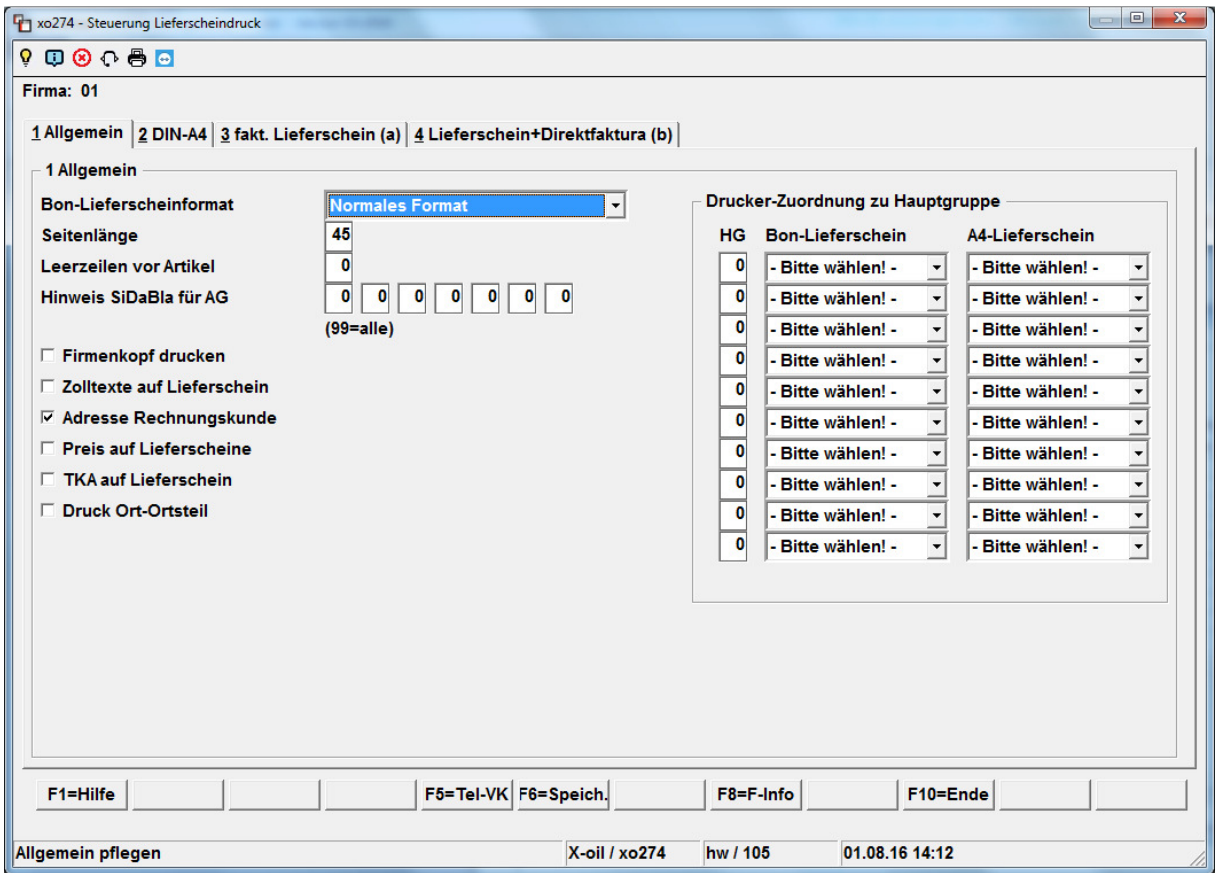

Neu sind die folgenden Schalter für den "fakt. Lieferschein" (Druckauswahl "a" bei Lieferscheindruck):

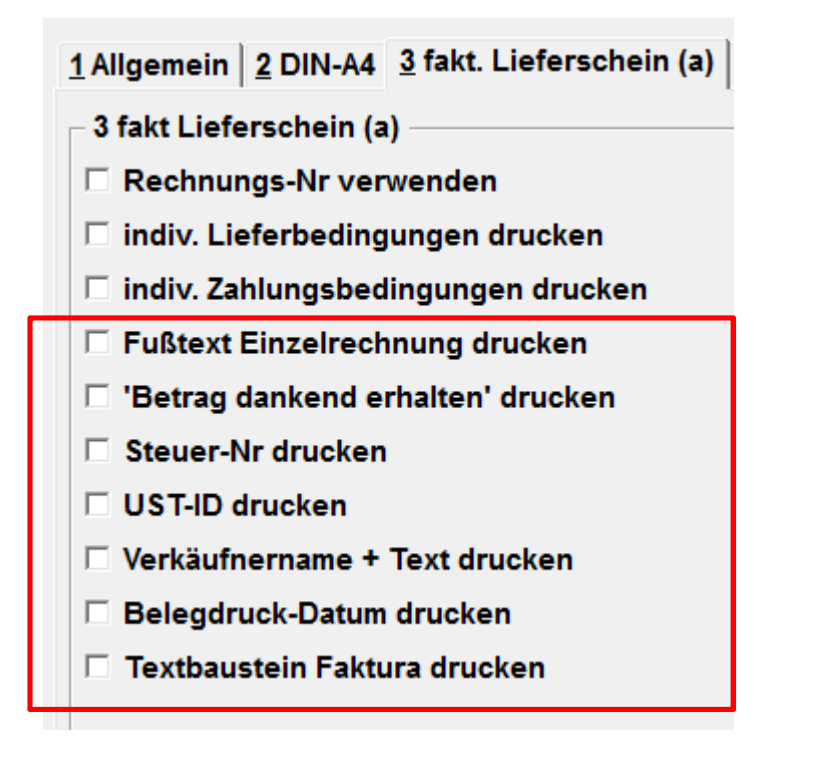

Damit erfolgt die Steuerung, welche Texte auf dem fakturierten Lieferschein noch zusätzlich am Ende gedruckt werden sollen (ähnlich einer "normalen" Rechnung).

Und für die Druckauswahl "b" ("Lieferschein+Direktfaktura"):

```
1 Allgemein \frac{2}{3} DIN-A4 \frac{3}{3} fakt. Lieferschein (a) \frac{4}{3} Lieferschein+Direktfaktura (b)
\mathcal{\mathcal{F}} 4 Lieferschein+Direktfaktura (b)
 \Box Rechnungs-Nr verwenden
```
Bei Aktivierung erfolgt die Rechnungsnummernvergabe wie bei einer "normalen" Rechnung.

### 9. Korrektur Kundenbestellungen

In der Übersicht wird jetzt der Artikeltext komplett angezeigt. Außerdem gibt es nun eine Suchfunktion über der Tabelle. Mit der rechten Maustaste können weitere Funktionen zu der gewählten Zeile gestartet werden:

- Aufruf Kundenstamm
- Aufruf Telefonverkauf
- Satz bearbeiten
- Satz löschen
- Lieferschein drucken

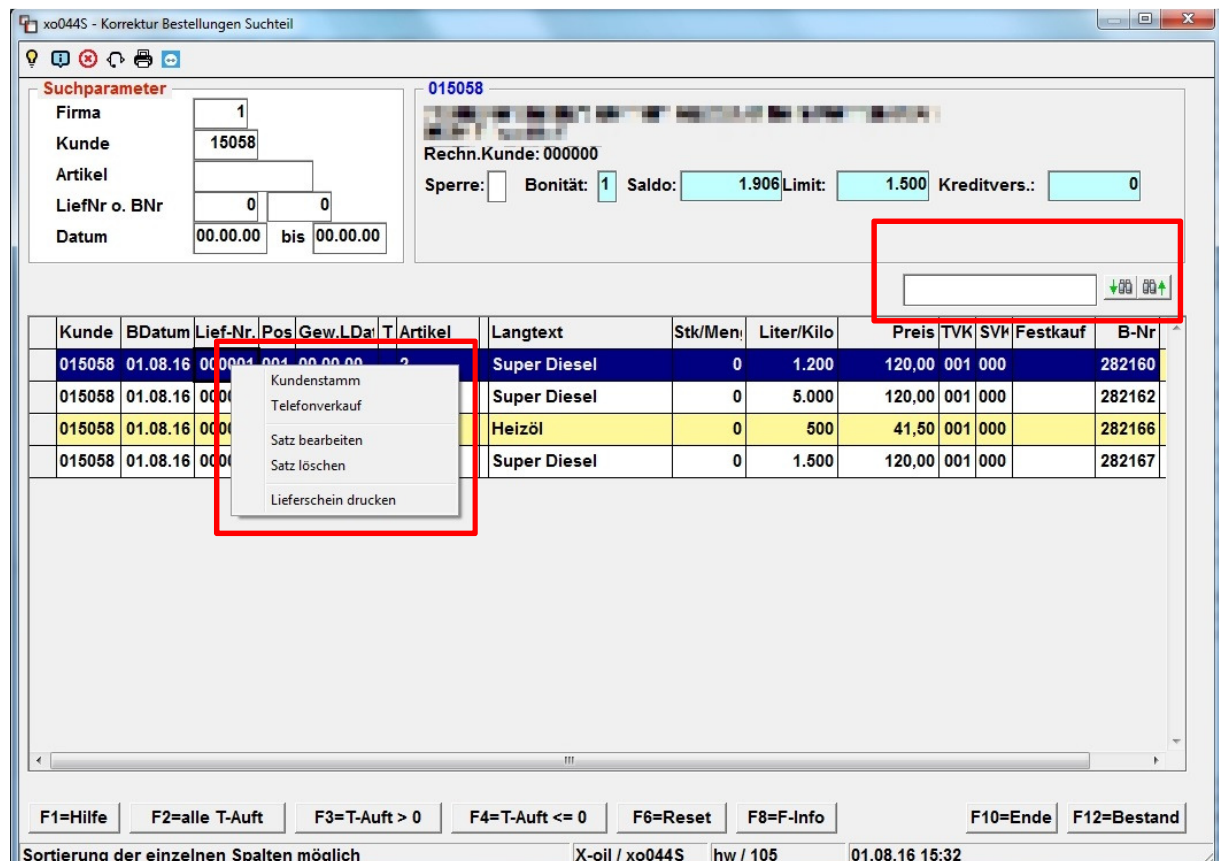

### Bitte beachten Sie außerdem, dass in manchen Programmen (u.a. Fahrzeugbeladung, Lagerzugang) die Funktionstastenbelegung geändert wurde!

Mit freundlichen Grüßen

Ihr **Xpoint** Team